# **HP IT Executive Scorecard**

For the Windows  $\ensuremath{\mathbb{R}}$  operating system

Software Version: 9.01

# Troubleshooting Guide

Document Release Date: August 2011 Software Release Date: August 2011

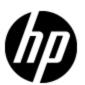

## **Legal Notices**

#### Warranty

The only warranties for HP products and services are set forth in the express warranty statements accompanying such products and services. Nothing herein should be construed as constituting an additional warranty. HP shall not be liable for technical or editorial errors or omissions contained herein.

The information contained herein is subject to change without notice.

#### **Restricted Rights Legend**

Confidential computer software. Valid license from HP required for possession, use or copying. Consistent with FAR 12.211 and 12.212, Commercial Computer Software, Computer Software Documentation, and Technical Data for Commercial Items are licensed to the U.S. Government under vendor's standard commercial license.

### **Copyright Notice**

© Copyright 2011 Hewlett-Packard Development Company, L.P.

#### **Trademark Notices**

- Adobe® and Acrobat® are trademarks of Adobe Systems Incorporated.
- AMD and the AMD Arrow symbol are trademarks of Advanced Micro Devices, Inc.
- Intel®, Itanium®, Pentium®, and Intel® Xeon® are trademarks of Intel Corporation in the U.S. and other countries.
- Java is a registered trademark of Oracle and/or its affiliates.
- Microsoft®, Windows®, Windows NT®, Windows® XP, Windows Vista® and SQL Server® are U.S. registered trademarks of Microsoft Corporation.
- Oracle is a registered trademark of Oracle Corporation and/or its affiliates.

## **Documentation Updates**

The title page of this document contains the following identifying information:

- Software Version number, which indicates the software version.
- Document Release Date, which changes each time the document is updated.
- Software Release Date, which indicates the release date of this version of the software.

To check for recent updates or to verify that you are using the most recent edition of a document, go to:

#### http://h20230.www2.hp.com/selfsolve/manuals

This site requires that you register for an HP Passport and sign in. To register for an HP Passport ID, go to:

#### http://h20229.www2.hp.com/passport-registration.html

Or click the New users - please register link on the HP Passport login page.

You will also receive updated or new editions if you subscribe to the appropriate product support service. Contact your HP sales representative for details.

## **Support**

Visit the HP Software Support Online web site at:

#### http://www.hp.com/go/hpsoftwaresupport

This web site provides contact information and details about the products, services, and support that HP Software offers.

HP Software online support provides customer self-solve capabilities. It provides a fast and efficient way to access interactive technical support tools needed to manage your business. As a valued support customer, you can benefit by using the support web site to:

- Search for knowledge documents of interest
- · Submit and track support cases and enhancement requests
- Download software patches
- Manage support contracts
- · Look up HP support contacts
- Review information about available services
- Enter into discussions with other software customers
- · Research and register for software training

Most of the support areas require that you register as an HP Passport user and sign in. Many also require a support contract. To register for an HP Passport ID, go to:

http://h20229.www2.hp.com/passport-registration.html

To find more information about access levels, go to:

http://h20230.www2.hp.com/new\_access\_levels.jsp

## **Disclaimer for PDF Version of Online Help**

This document is a PDF version of the online help. This PDF file is provided so you can easily print multiple topics from the help information or read the online help in PDF format.

**Note**: Some topics do not convert properly to PDF, causing format problems. Some elements of online help are completely removed from the PDF version. Those problem topics can be successfully printed from within the online help.

## **Contents**

| Troubleshooting Guide              | 1  |
|------------------------------------|----|
| Contents                           | 6  |
| Troubleshooting                    | 7  |
| Installation                       | 8  |
| Post Installation                  | 9  |
| Activation                         | 10 |
| ETL Failure                        | 16 |
| ETL Execution                      | 24 |
| IT Executive Scorecard Application | 25 |
| Data Warehouse Application         | 30 |

## **Troubleshooting**

This book contains the following Data Warehouse and IT Executive Scorecardtroubleshooting topics:

- "Installation" (on page 8)
- "Post Installation" (on page 9)
- "Activation" (on page 10)
- "ETL Failure" (on page 16)
- "ETL Execution" (on page 24)
- "IT Executive Scorecard Application" (on page 25)
- "Data Warehouse Application" (on page 30)

### Installation

The following provides installation troubleshooting information.

#### Uninstall is not successful:

| View<br>Cause Details | Solution                                                                                                    |
|-----------------------|----------------------------------------------------------------------------------------------------|
| No error message.     | <ol> <li>Restart DWH server.</li> <li>Delete all remaining folders from DWH and SAP BusinessObjects<br/>Data Services for IT Executive Scorecard installations.</li> </ol> |

#### After DWH installation failure, unable to rerun and install it automatically:

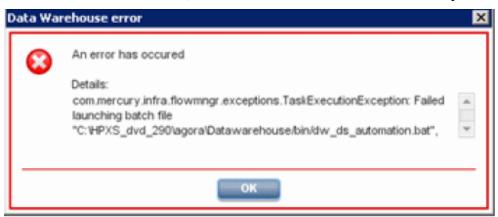

| Cause                                                                                  | View Details                                                                                                    | Solution                                                                                                    |
|----------------------------------------------------------------------------------------|----------------------------------------------------------------------------------------------------|----------------------------------------------------------------------------------------------------|
| A connection issue to database server, after the failure in the Auto Activation phase. | server.log:  FATAL - Error when trying to auto activate content packs: failed to initialize content pack: Core  dw_ds_automation.bat: Failure. See dw_ds_automation_tool.log for details | <ol> <li>Delete the records in the CONTENT_PACK table under the staging database/dwmetadata schema.</li> <li>Delete the files and folders under the C:\<installation directory="">{agora}\ datawarehouse\generated\</installation></li> </ol> |

#### The post-install wizard does not start automatically after installing version 9.01 (SP 1)

After installing SP 1, do not manually start the post-install wizard at it should start automatically (manually starting the procedure would cause version 9.00 of the post-install wizard to run). If the post-install wizard does not start automatically, locate the **<agora home**dir>\agora\confwizard\run\_sp\_postinstall.bat file in the SP 1.Zip file and click it.

## **Post Installation**

The following provides post-installation troubleshooting information.

During the post-install SAP BusinessObjects Data Services for IT Executive Scorecard configuration step:

| Cause                                                                                                    | View Details                     | Solution                        |
|----------------------------------------------------------------------------------------------------|----------------------------------|---------------------------------|
| The problem occurs when the SAP BusinessObjects Data Services for IT Executive Scorecard service is unable to start during the relevant time frame | "BOE120Tomcat" is not installed" | Reinstall<br>Data<br>Warehouse. |

## **Activation**

The following provides data source activation troubleshooting information.

#### Connectivity fails in initial activation of Content Pack:

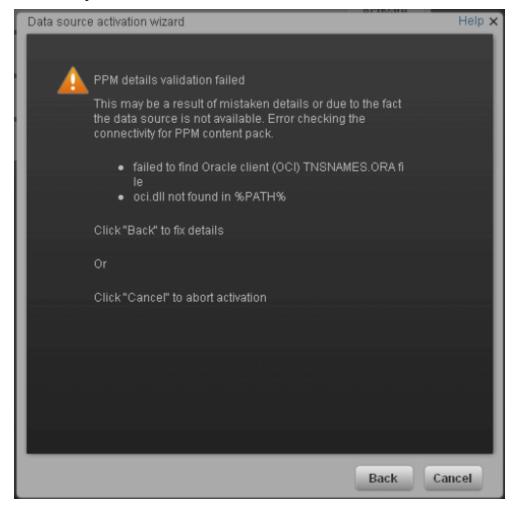

| Cause                                                                               | View<br>Details | Solution                                                                                                    |
|-------------------------------------------------------------------------------------|-----------------|----------------------------------------------------------------------------------------------------|
| Failure to find Oracle client                                                       | server.log      | Check that Oracle client has been installed.                                                                                     |
| Oracle client was not installed                                                     | 2.              | In the Data Source Management page, click     Activate to review configuration details and configure the Oracle client properly. |
| Failure to restart the Data<br>Warehouse server after<br>Oracle client installation |                 | 3. Restart the Data Warehouse server.                                                                                            |

### Activation of Oracle data sources fails Missing the tnsnames.ora file:

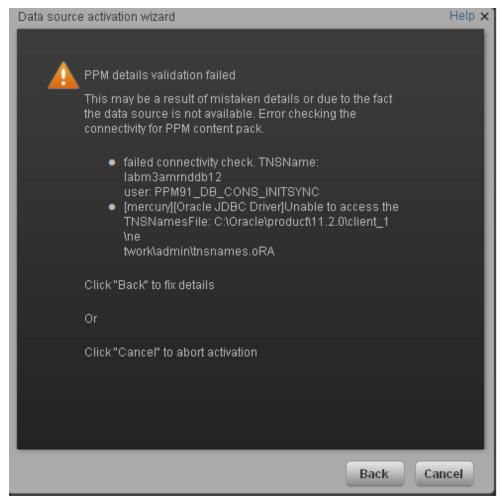

| Cause                                                                                                    | View<br>Details | Solution                                                                                                    |
|----------------------------------------------------------------------------------------------------|-----------------|----------------------------------------------------------------------------------------------------|
| Failure to find the tnsnames.ora file in the relevant path: c:\Oracle\product\11.2.0\client_ 1\network\admin\tnsnames.ora |                 | You must add the relevant tnsnames.ora file to the following path: c:\Oracle\product\11.2.0\client_ 1\network\admin\tnsnames.ora |

#### tnsnames.ora file is not configured properly

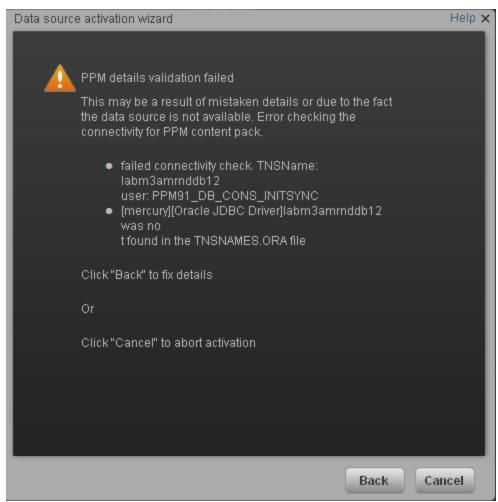

| Cause                                                                         | View<br>Details | Solution                                                             |
|-------------------------------------------------------------------------------|-----------------|----------------------------------------------------------------------|
| The <b>tnsnames.ora</b> file was not configured with the data source details. |                 | You must configure <b>tnsnames.ora</b> with the data source details. |

#### The OCI.dll file is missing

| Cause                                                                               | View<br>Details | Solution                                                                                                    |
|-------------------------------------------------------------------------------------|-----------------|----------------------------------------------------------------------------------------------------|
| The error message *Cannot find NT Oracle Server DLL <oci.dll>. is issued.</oci.dll> |                 | <ul> <li>Make sure that Oracle has been installed and that the PATH variable points to the correct library directories:</li> <li>Right-click My Computer&gt; Properties &gt; Advanced System Settings &gt; Environment Variables and in System Variables, verify that the path</li> </ul> |

| Cause | View<br>Details | Solution                                                                                                    |
|-------|-----------------|----------------------------------------------------------------------------------------------------|
|       |                 | (C:\Oracle\product\11.2.0\client_1\BIN) exists.                                                                                      |
|       |                 | Make sure that you are logged in to the system using the<br>same user as the user you used to install the Oracle<br>client.          |
|       |                 | Make sure that the Oracle version installed is the supported version. For details, see <i>IT Executive Scorecard Release Notes</i> . |

| Cause                                                                                                    | View Details                                                                                                    | Solution                                                                                                    |
|----------------------------------------------------------------------------------------------------|----------------------------------------------------------------------------------------------------|----------------------------------------------------------------------------------------------------|
| General or database connection error.  Initialization Errors: Load metadata failed Generate schemas failed Generate data stores failed ETL import failed Stream assembler | <ul> <li>server.log: look for "com.hp.btoa.dwh.datasources.management. automation.exceptions.ContentPackInitializeException".</li> <li>Event Viewer for detailed information</li> </ul> | Check dwmetadata, dwst and dws logins.  Modify connection details in DWH settings if needed.  Initialization Errors:  Contact HP Software Support. |

#### Data source activation or deactivation fails:

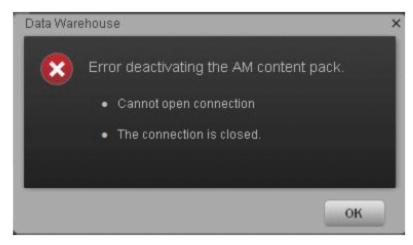

| Cause                | View<br>Details | Solution                                                                                                    |
|----------------------|-----------------|----------------------------------------------------------------------------------------------------|
| Connection is closed | server.log      | On the Executive Scorecard and Data Warehouse servers, do as follows:                                                                                                    |
|                      |                 | <ol> <li>On the Windows taskbar click Start &gt; All Programs &gt; HP         Executive Scorecard &gt; Administration &gt; Disable HP         Executive Scorecard.     </li> </ol> |
|                      |                 | <ol> <li>On the Windows taskbar click Start &gt; All Programs &gt; HP         Executive Scorecard &gt; Administration &gt; Enable HP Executive Scorecard.     </li> </ol>          |
|                      |                 | Refresh the screen and retry the activation.                                                                                                    |

### **ETL Failure**

The following provides ETL failure troubleshooting information.

#### Common ETL step failures:

• SOURCE\_EXTRACT (AM, PPM, SM) views not found

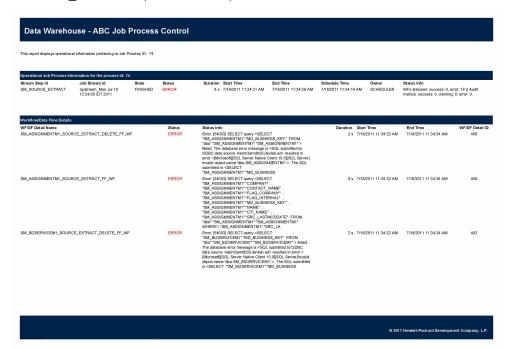

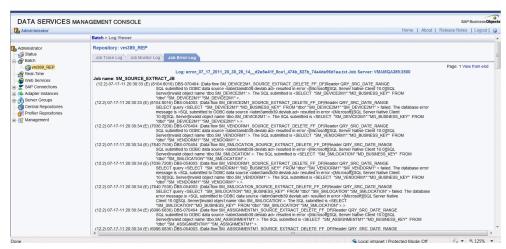

| View Details                                                                                                    | Solution                                                                                                    |
|----------------------------------------------------------------------------------------------------|----------------------------------------------------------------------------------------------------|
| In the ABC- Batch Details Report click <b>Step Id</b> , in order to view the ABC Job Details Report and the specific error. Alternatively, open the SAP BusinessObjects Data | Recreate the Source Data views. For procedure details, see the integrating Content Pack topics in the <i>Data Warehouse Admin Guide</i> . |

| View Details                                                                                                    | Solution |
|----------------------------------------------------------------------------------------------------|----------|
| Services for IT Executive Scorecard management console, and select the <b>Error</b> and <b>Trace</b> tabs of the failed job for more information. |          |

ALT\_SOURCE\_EXTRACT xls does not exist:

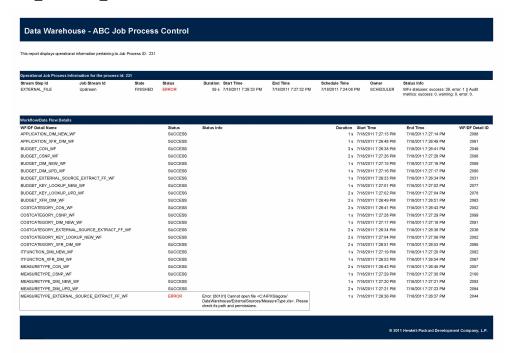

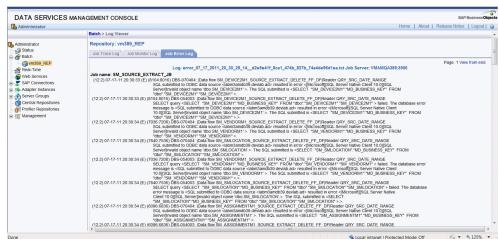

| View Details                                                                                 | Solution                                                              |
|----------------------------------------------------------------------------------------------|-----------------------------------------------------------------------|
| In the ABC- Batch Details Report click <b>Step Id</b> , in order to view the ABC Job Details | Add the xls file to the displayed path in the ABC Job Details Report. |

| View Details                                                                                                    | Solution |
|----------------------------------------------------------------------------------------------------|----------|
| Report and the specific error. Alternatively, open the SAP BusinessObjects Data Services for IT Executive Scorecard management console, and select the <b>Error</b> and <b>Trace</b> tabs of the failed job for more information. |          |

• ALT\_SOURCE\_EXTRACT xls is open:

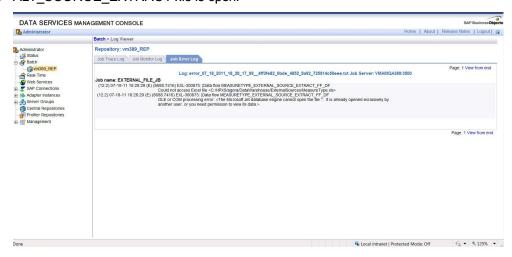

#### **View Details**

Open the SAP BusinessObjects Data Services for IT Executive Scorecard management console, and select the **Error** and **Trace** tabs of the failed job for more information.

Close the relevant xls file.

GENERAL max time reached for all steps in a job:

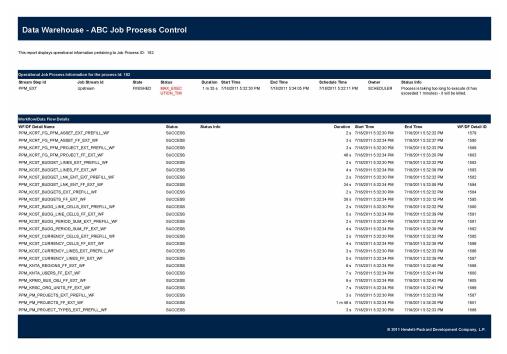

| View Details                                                                                                    | Solution                                                                                                    |
|----------------------------------------------------------------------------------------------------|----------------------------------------------------------------------------------------------------|
| In the ABC- Batch Details Report click <b>Step Id</b> , in order to view the ABC Job Details Report and the specific error. | <ul> <li>a. Try to re-run the job.</li> <li>b. Open the SAP BusinessObjects Data Services for IT Executive Scorecard management console, and select the <b>Monitor</b> tab to track the progress of the job.</li> </ul> |

• SOURCE\_EXTRACT\_JOB login to source failure or no connection:

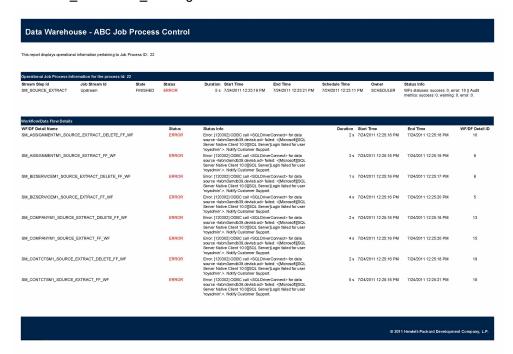

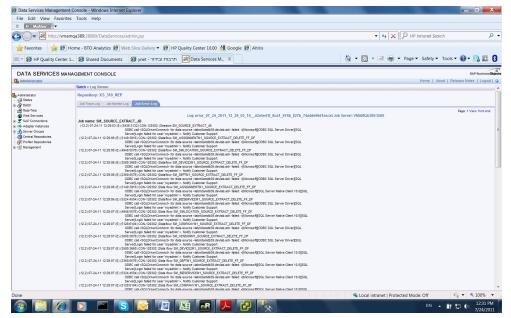

#### View Details Solution

In the ABC-Batch Details Report click **Step Id**, in order to view the ABC Job Details Report and the specific error. Alternatively, open the SAP BusinessObjects Data Services for IT Executive Scorecard management console, and select the **Error** and **Trace** tabs of the failed job for

Enter the correct credentials in the relevant Content Pack Activation page. For details, see the integrating Content Pack topics in the *Data* 

| View Details      | Solution                |
|-------------------|-------------------------|
| more information. | Warehouse Admin Guide . |

• BSM\_SOURCE\_EXTRACT job failed. Error getting data from proxy BSM. HTML page is returned instead of XML data:

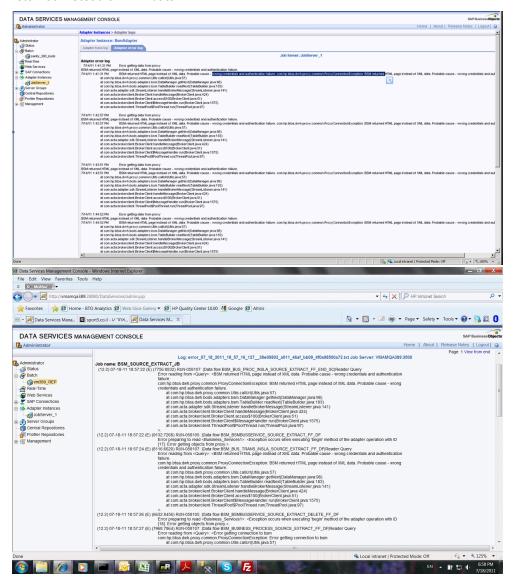

| Cause                                                                                                    | View Details                                                                                             | Solution                                                                                                    |
|----------------------------------------------------------------------------------------------------|----------------------------------------------------------------------------------------------------|----------------------------------------------------------------------------------------------------|
| Error is displayed: [80134] Named pipe error occurred: <the< th=""><th>C:\Program Files (x86)\Business Objects\BusinessObjects Data Services\adapters\log\BsmAdapter_ error.txt</th><th>If wrong credentials exist, enter the correct credentials in the BSM Activation page. For details, see <a href="Integrate with BSM">Integrate with BSM</a></th></the<> | C:\Program Files (x86)\Business Objects\BusinessObjects Data Services\adapters\log\BsmAdapter_ error.txt | If wrong credentials exist, enter the correct credentials in the BSM Activation page. For details, see <a href="Integrate with BSM">Integrate with BSM</a> |

| Cause                                                          | View Details                                                          | Solution                                                                                                  |
|----------------------------------------------------------------|-----------------------------------------------------------------------|----------------------------------------------------------------------------------------------------|
| pipe has been ended>.                                          | Check in SAP BusinessObjects Data Services for IT Executive Scorecard | in the <i>Data Warehouse Admin</i><br><i>Guide</i> .                                                      |
| Can be caused by:                                              | for cause.                                                            | ■ If services are not configured,                                                                         |
| <ul><li>Wrong BSM credentials</li></ul>                        |                                                                       | define a Service (business/<br>infrastructure) in BSM related to<br>any transaction.                      |
| <ul> <li>Did not configure</li> <li>Services in BSM</li> </ul> |                                                                       | Rerun the ETL.                                                                                            |
|                                                                |                                                                       | Note: Applies to BSM 9.0X version only. Can occur if the BSM instance does not have any defined Services. |

### An ETL step is "running" too long:

| Internal SAP BusinessObjects Data Services for IT Executive Scorecard error.  Scorecard error.  Open the SAP BusinessObjects Data Services for IT Executive Scorecard management console, and select the Trace tab of the job for more information.  If the job is not proceeding, abort the stream as follows:  1. Locate the process ID and the job name: access the ABC-Batch Details Report, click Control Details in the left- hand tree, and view the Process ID and job name (Stream Step Id) in the Associated Job Processes section.  2. Run <datawarehouse\bin folder=""> set DW_PROCESS_ID=<pre>process_ID&gt; where you replace process ID with the process ID number from step 1.  3. Run <datawarehouse\bin folder=""> dw_ abc_job_launcher.bat &lt;-jobname XXXX&gt; -stop where you replace XXXX with the job name from step 1.</datawarehouse\bin></pre></datawarehouse\bin> | Cause                                          | View Details                                                                                                    | Solution                                                                                                    |
|----------------------------------------------------------------------------------------------------|------------------------------------------------|----------------------------------------------------------------------------------------------------|----------------------------------------------------------------------------------------------------|
| 4. Run <datawarehouse\bin folder=""> dw_ abc_set_status.bat -error  5. Launch the job again.</datawarehouse\bin>                                                                                                    | BusinessObjects Data Services for IT Executive | BusinessObjects Data Services for IT Executive Scorecard management console, and select the <b>Trace</b> tab of the job for more | <ol> <li>Locate the process ID and the job name: access the ABC-Batch Details Report, click Control Details in the left-hand tree, and view the Process ID and job name (Stream Step Id) in the Associated Job Processes section.</li> <li>Run <datawarehouse\bin folder=""> set DW_PROCESS_ID=<pre>process_ID&gt;</pre>     where you replace process ID with the process ID number from step 1.</datawarehouse\bin></li> <li>Run <datawarehouse\bin folder=""> dw_abc_job_launcher.bat -<jobname xxxx=""> -stop where you replace XXXX with the job name from step 1.</jobname></datawarehouse\bin></li> <li>Run <datawarehouse\bin folder=""> dw_abc_set_status.bat -error</datawarehouse\bin></li> </ol> |

#### ETL continues to run for more than 20 minutes:

| Cause                                    | View<br>Details | Solution                                                                                                    |
|------------------------------------------|-----------------|----------------------------------------------------------------------------------------------------|
| The Data<br>Warehouse stream<br>is stuck |                 | Indicates the Hardware requirements were not completed in the installation of DWH. Complete the following requirements: |

| Cause | View<br>Details | Solution              |
|-------|-----------------|-----------------------|
|       |                 | • RAM:8GB             |
|       |                 | FreeDisk Space : 8GB  |
|       |                 | Processor : Dual core |

## **ETL Execution**

The following provides ETL troubleshooting information.

#### ETL has not completed successfully or data in the Target database has not updated:

| Cause                                                                                                    | View Details                                                                                           | Solution                                                                                                    |
|----------------------------------------------------------------------------------------------------|----------------------------------------------------------------------------------------------------|----------------------------------------------------------------------------------------------------|
| <ul> <li>ETL started running and then failed.</li> <li>ETL schedule was incorrectly configured.</li> </ul> | SAP BusinessObjects Enterprise for IT<br>Executive Scorecard Reports: ABC<br>Operational Status Report | Check the ABC Operational Status report, as follows.  1. Review the status of the last batch. See the Last Batch Status area of the report.  2. Locate the step that has failed. See the Jobs With Problems for ETL Batch ID area of the report. |
|                                                                                                    |                                                                                                    | <ol><li>Click on the link in the <b>Proc ID</b><br/>column for detailed information in<br/>the report about the error.</li></ol>                                                                                                    |

#### ETL stream fails to start (dw\_abc\_load\_batch.bat: Failure):

| Cause                                                                                                    | View<br>Details                    | Solution                                                                                                    |
|----------------------------------------------------------------------------------------------------|------------------------------------|----------------------------------------------------------------------------------------------------|
| <ul> <li>Previous streams<br/>have not<br/>completed.</li> <li>A step has failed<br/>within the stream.</li> </ul> | Event<br>viewer:<br>dw_<br>abc.log | <ol> <li>Make sure all previous streams have finished by checking the ABC Operational Status report.</li> <li>Review the status of the last batch. See the Last Batch Status area of the report.</li> <li>If you want to abort the stream, see dw_abc_batch_control in</li> </ol> |
|                                                                                                    |                                    | the Data Warehouse Admin Guide for details.                                                                                                    |

#### Period attribute is invalid or unknown:

| Cause                | View Details                                          | Solution                                                                                                    |
|----------------------|-------------------------------------------------------|----------------------------------------------------------------------------------------------------|
| Configuration error. | In the Period table there is an invalid period value. | Change the Data Warehouse period dimensions. For procedure details, see Change the DWH Period Dimensions in the Data Warehouse Admin Guide. |

## **IT Executive Scorecard Application**

The following provides troubleshooting information for IT Executive Scorecard.

#### Cannot log in to Executive Scorecard:

| Cause                                                                               | View<br>Details | Solution                                                                                                    |
|-------------------------------------------------------------------------------------|-----------------|----------------------------------------------------------------------------------------------------|
| Problem with Glassfish Web application server, or with the HP Analytic Web service. |                 | On the Executive Scorecard and Data Warehouse servers, do as follows:  1. On the Windows taskbar click Start > All Programs > HP Executive Scorecard > Administration > Disable HP Executive Scorecard.  2. On the Windows taskbar click Start > All Programs > HP Executive Scorecard > Administration > Enable HP Executive Scorecard. |

In the Executive Scorecard application, you receive a 404 - File not Found error:

| Cause                                                                               | View<br>Details | Solution                                                                                                    |
|-------------------------------------------------------------------------------------|-----------------|----------------------------------------------------------------------------------------------------|
| Problem with Glassfish Web application server, or with the HP Analytic Web service. |                 | On the Executive Scorecard and Data Warehouse servers, do as follows:  1. On the Windows taskbar click Start > All Programs > HP Executive Scorecard > Administration > Disable HP Executive Scorecard.  2. On the Windows taskbar click Start > All Programs > HP Executive Scorecard > Administration > Enable HP Executive Scorecard. |

In the Executive Scorecard application, you receive a Service Temporarily Unavailable message:

| Cause                                                | View<br>Details | Solution                                                                                                    |
|------------------------------------------------------|-----------------|----------------------------------------------------------------------------------------------------|
| Problem with<br>Glassfish Web<br>application server. |                 | On the Executive Scorecard and Data Warehouse servers, do as follows:  1. On the Windows taskbar click Start > All Programs > HP Executive Scorecard > Administration > Disable HP Executive Scorecard. |

| Cause | View<br>Details | Solution                                                                                                    |
|-------|-----------------|----------------------------------------------------------------------------------------------------|
|       |                 | <ol> <li>On the Windows taskbar click Start &gt; All Programs &gt; HP         Executive Scorecard &gt; Administration &gt; Enable HP         Executive Scorecard.</li> </ol> |

#### The Executive Scorecard UI is working very slowly:

| Cause                                                    | View<br>Details | Solution                                                                                                    |  |
|----------------------------------------------------------|-----------------|----------------------------------------------------------------------------------------------------|--|
| There might be an issue with the HP Analytic Web server. |                 | On the Executive Scorecard and Data Warehouse servers, do as follows:  1. On the Windows taskbar click Start > All Programs > HP Executive Scorecard > Administration > Disable HP Executive Scorecard.  2. On the Windows taskbar click Start > All Programs > HP Executive Scorecard > Administration > Enable HP Executive Scorecard. |  |

A KPI calculation starts successfully but you receive a SharedUIException error message. You may also see a JMS connection refused in the server log:

| A problem with the HP<br>Analytic MQ Broker<br>service. | server.log | On the Executive Scorecard and Data Warehouse servers, do as follows:                                                                                                    |  |  |
|---------------------------------------------------------|------------|----------------------------------------------------------------------------------------------------|--|--|
|                                                         |            | On the Windows taskbar click Start > All Programs >     HP Executive Scorecard > Administration > Disable     HP Executive Scorecard.                                        |  |  |
|                                                         |            | <ol> <li>On the Windows taskbar click Start &gt; All Programs &gt;         HP Executive Scorecard &gt; Administration &gt; Enable         HP Executive Scorecard.</li> </ol> |  |  |

You try to save an Admin tab setting, and you receive a Shared.UIException error message:

| Cause                                                   | View<br>Details | Solution                                                                                                    |
|---------------------------------------------------------|-----------------|----------------------------------------------------------------------------------------------------|
| A problem with the HP<br>Analytic MQ Broker<br>service. |                 | On the Executive Scorecard and Data Warehouse servers, do as follows:  1. On the Windows taskbar click Start > All Programs > HP Executive Scorecard > Administration > Disable HP Executive Scorecard. |

| Cause | View<br>Details | Solution                                                                                                    |
|-------|-----------------|----------------------------------------------------------------------------------------------------|
|       |                 | <ol> <li>On the Windows taskbar click Start &gt; All Programs &gt;         HP Executive Scorecard &gt; Administration &gt; Enable         HP Executive Scorecard.</li> </ol> |

In the Executive Scorecard application, BusinessObject reports are inaccessible, and you receive the Invalid Session. Please close your browser and log in again message:

| Cause                                                                                                    | View<br>Details | Solution                                                     |
|----------------------------------------------------------------------------------------------------|-----------------|--------------------------------------------------------------|
| The Tomcat process on an Non-IT Executive Scorecard version of SAP BusinessObjects Enterprise is inactive. |                 | Restart Tomcat on the SAP BusinessObjects Enterprise server. |

You receive an HTTP 403 error when opening the Studio, Explorer or Admin tabs of Executive scorecard, or you receive an incorrect credentials message when logging in to Executive Scorecard:

**Note**: You may also see a **Clear exception** message in the bsf log, or a **Clear** message in the the log.

| Cause                                       | View<br>Details | Solution                                                                                                    |
|---------------------------------------------|-----------------|----------------------------------------------------------------------------------------------------|
| An issue with your connection to the RDBMS. |                 | On the Executive Scorecard and Data Warehouse servers, do as follows:  1. On the Windows taskbar click Start > All Programs > HP Executive Scorecard > Administration > Disable HP Executive Scorecard. |
|                                             |                 | <ol> <li>On the Windows taskbar click Start &gt; All Programs &gt; HP         Executive Scorecard &gt; Administration &gt; Enable HP         Executive Scorecard.     </li> </ol>                       |

You receive an incorrect credentials message when logging on to the IT Executive Scorecard application, or you receive an **HTTP 403** error when opening the Studio in the IT Executive Scorecard application.

**Note**: You may also see a **Clear exception** message in the bsf log, or a **SocketTimeoutException**: **Read timed out message in the server log.** 

| Cause                                                       | View<br>details | Solution                                                                     |
|-------------------------------------------------------------|-----------------|------------------------------------------------------------------------------|
| A communications failure to the SAP BusinessObjects server. | server.log      | Ensure that the connection to the SAP BusinessObjects server is functioning. |

You receive various connection failure messages in an existing IT Executive Scorecard session:

| Cause                                       | View<br>Details | Solution                                                                                                    |
|---------------------------------------------|-----------------|----------------------------------------------------------------------------------------------------|
| An issue with your connection to the RDBMS. |                 | On the Executive Scorecard and Data Warehouse servers, do as follows:  1. On the Windows taskbar click Start > All Programs > HP |

#### Results are not updated when you calculate or recalculate a KPI:

| Cause                                                           | View<br>Details | Solution                                                                                                    |
|-----------------------------------------------------------------|-----------------|----------------------------------------------------------------------------------------------------|
| The Web Intelligence service has stopped functioning correctly. | engine.log      | On the Executive Scorecard server, do as follows:  1. Open the engine log.                                                                                                    |
|                                                                 |                 | Look for a record that contains INFO - Finish Tracking.     status: ERROR followed by INFO - Calculation process for <business context="">: <business context=""> has been finished with ERROR.</business></business> |
|                                                                 |                 | 3. If you find the above records:                                                                                                    |
|                                                                 |                 | On the SAP BusinessObjects component server, stop and then start the Web Intelligence Service.                                                                                                    |

### **Fully Qualified Domain:**

| Cause                                                                                      | View<br>Details | Solution                                                                                                    |
|--------------------------------------------------------------------------------------------|-----------------|----------------------------------------------------------------------------------------------------|
| FQDN is required for installation. In POC servers, the server may not be part of a domain. |                 | Open the  C:\Windows\System32\drivers\etc\hosts file and add a line as follows: <server_ip> <server_ name="">.<customer_name>.com  Try to resolve the machine name by using the ping -a command in CMD to verify that you are getting the FQDN defined above.</customer_name></server_></server_ip> |

# **Data Warehouse Application**

The following provides Data Warehouse troubleshooting information.

#### DWH reports cannot be accessed:

| Cause                                                                                                    | View<br>Details | Solution                                                                                                    |
|----------------------------------------------------------------------------------------------------|-----------------|----------------------------------------------------------------------------------------------------|
| Problem with the SAP BusinessObjects Enterprise for IT Executive Scorecard server. You need to validate that the SAP BusinessObjects Enterprise for IT Executive Scorecard server is running and that it is configured properly. |                 | In the SAP BusinessObjects InfoView, select <b>Public Folders</b> and the specific report type you want to access. |

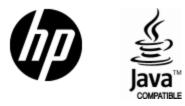

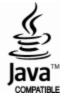